#### **BAB IV**

#### **IMPLEMENTASI DAN EVALUASI**

#### **4.1 Implementasi Sistem**

Dalam implementasinya secara konsep desain didapat alur sistem (system flow), diagram alur data (DFD), serta diagram relasi antar table (entity relationship diagram) yang telah dibahas pada bab sebelumnya yang akhirnya sesuai dengan sistem informasi akuntansi yang dibangun.

Sebelum aplikasi dijalankan perlu diperhatikan kebutuhan – kebutuhan dari sistem. Adapun kebutuhan dan hal yang lain yang mendukung pelaksanaan paplikasi sistem informasi akuntansi ini akan dijelaskan dalam bab ini.

## **4.1.1 Kebutuhan perangkat lunak**

Perangkat lunak yang digunakan untuk menjalankan sistem ini adalah:

**INSTITUT BISNIS** 

- 1. Microsoft Windows 98/XP Profesional
- 2. Software Sistem Informasi Akuntansi PT.Zona Plastik
- 3. Microsoft SQL Server 2000 Personal Editon
- 4. Microsoft Visual Basic 6
- 5. Microsoft Visio 2000
- 6. Power Designer

#### **4.1.2 Kebutuhan perangkat keras**

Konfigurasi minimum perangkat keras yang digunakan adalah:

- 1. CPU Pentium III keatas
- 2. Memori 64 MB atau lebih
- 3. Hardisk dengan kapasitas 4 GB atau lebih
- 4. Display Card 4 MB dan monitor SVGA
- 5. Keyboard, mouse, dan printer Canon BJC-i255

#### **4.1.3 Konfigurasi sistem**

Konfigurasi sistem yang dimaksud dalam hal ini adalah cara penginstallan sistem, dan pengoperasian suatu sistem ke dalam komputer. Adapun langka-langkah konfigurasi dari aplikasi ini adalah sebagai berikut.

- 1. Instal windows 98/XP Pofessional
- 2. Instal Power Designer
- 3. Instal Microsoft SQL Server 2000 Personal Edition yang digunakan untuk media pengolahan database dari aplikasi yang dibuat.
- 4. Instal Microsoft Visual Basic 6.0 sebagai bahasa pemrograman dari aplikasi yang dibuat.
- 5. Untuk menginstal program aplikasi sistem informasi akuntansi ini, jalankan program Setup pada cd-disk instalasi. Double klik ikon Setup pada direktori source disk melalui Windows Explorer atau klik Start menu pada Windows, pilih ikon Run, pilih direktori source disk dan klik ikon Setup. Windows akan menginstal program aplikasi pada direktori yang diinginkan.

#### **4.2 Implementasi Input dan Output**

Implementasi input dan output menggambarkan program yang sudah jadi dan siap pakai sehingga dapat digunakan untuk mengolah data yang ada.

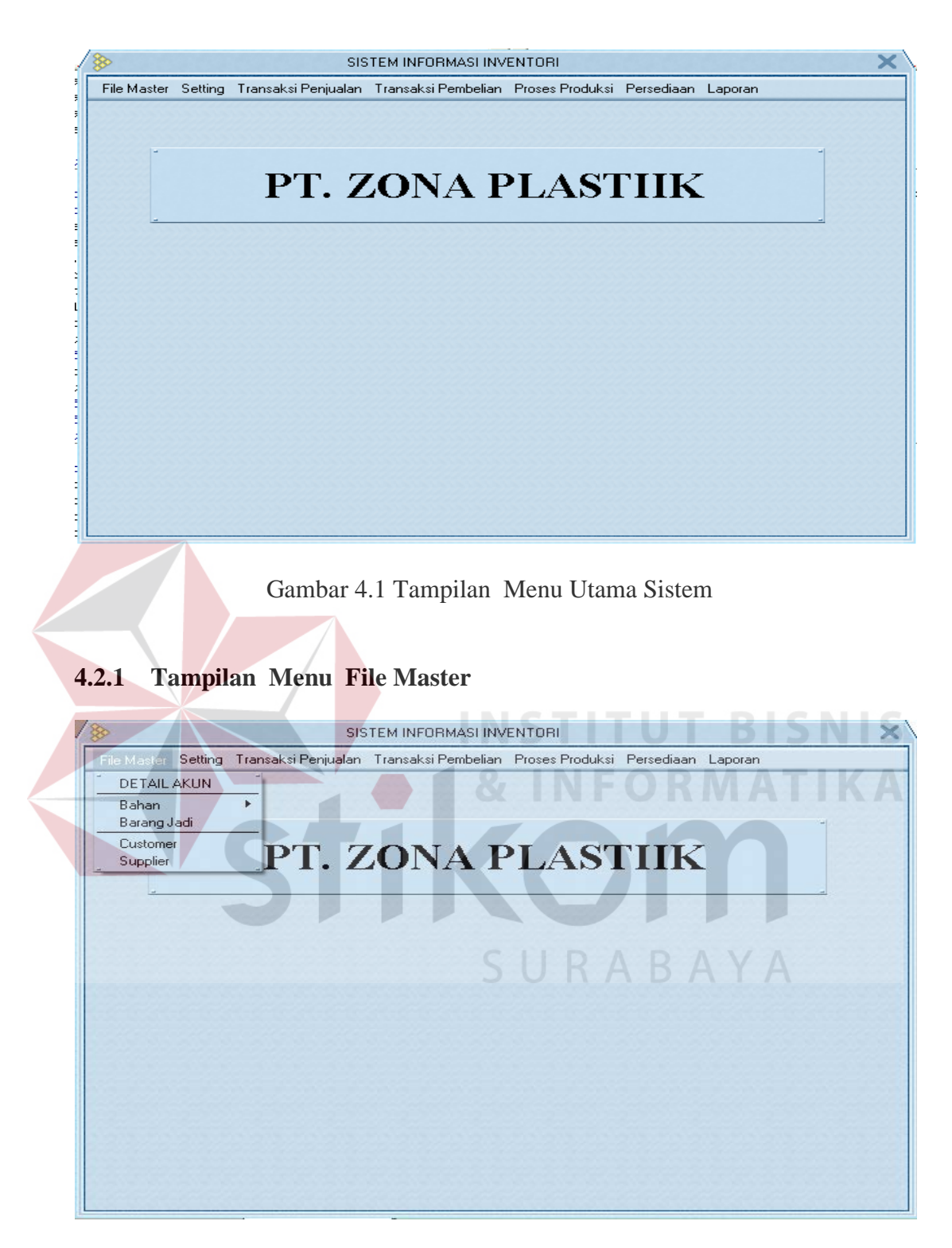

Gambar 4.2 Tampilan Menu File Master

Menu File Master memiliki Sub – sub menu antara lain :

## **A. Sub Menu Detail Akun**

Menu Form Detail Akun berfungsi untuk mengolah data detail akun.

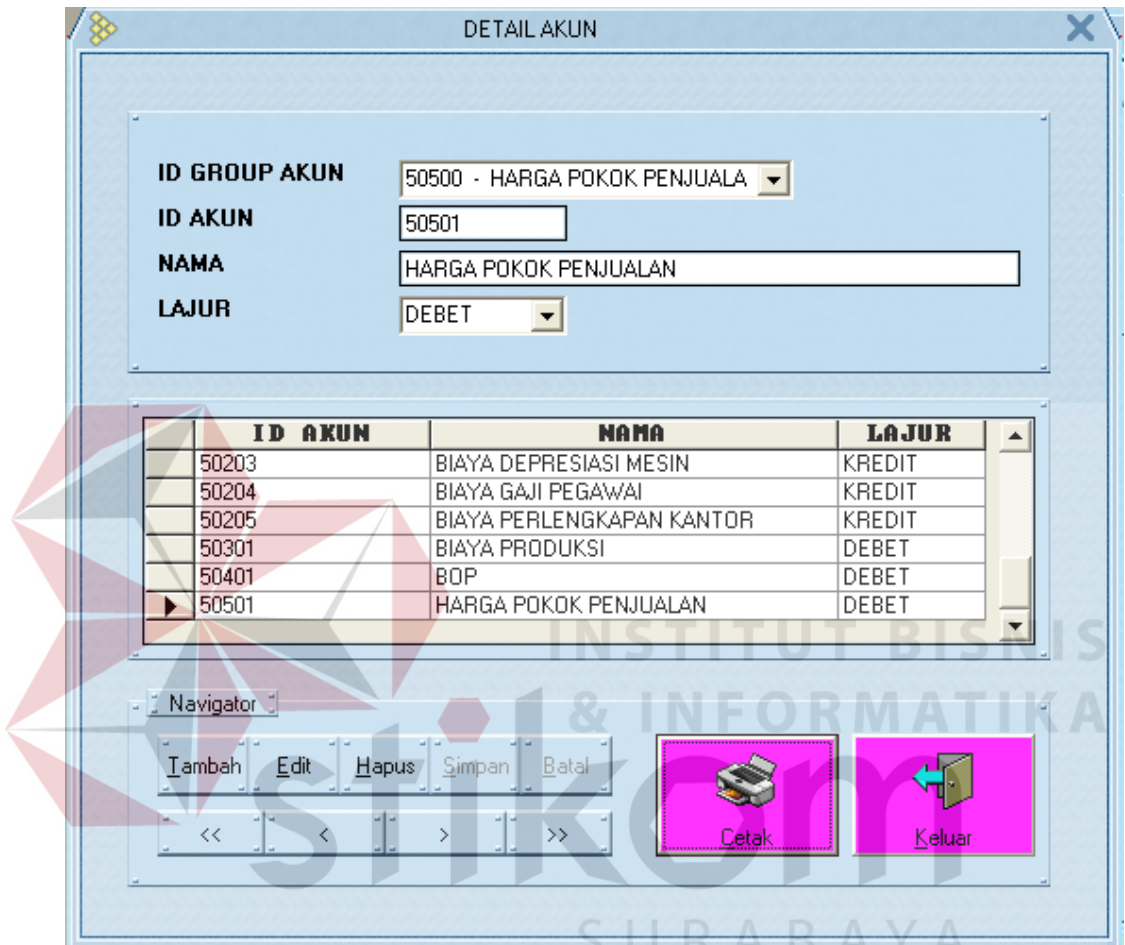

Gambar 4.3 Tampilan Sub Menu Detail Akun

## **B. Sub Menu Bahan – sub menu Bahan Baku**

Menu Bahan Baku ini digunakan untuk mengolah data – data bahan baku yang ada.

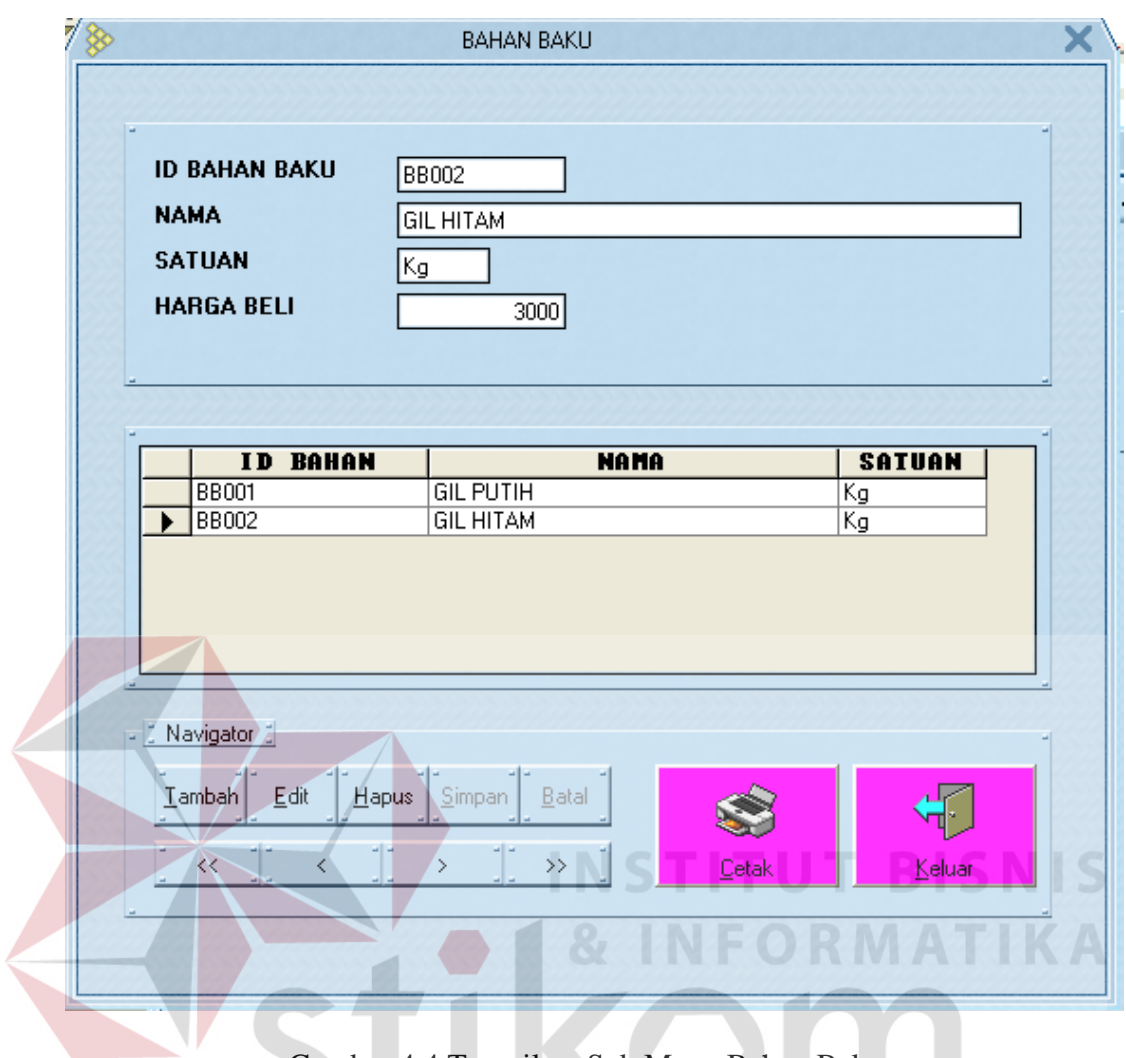

Gambar 4.4 Tampilan Sub Menu Bahan Baku

# **C. Sub Menu Bahan – sub menu Bahan Penolong**

Menu Bahan Penolong ini digunakan untuk mengolah data – data bahan penolong yang ada.

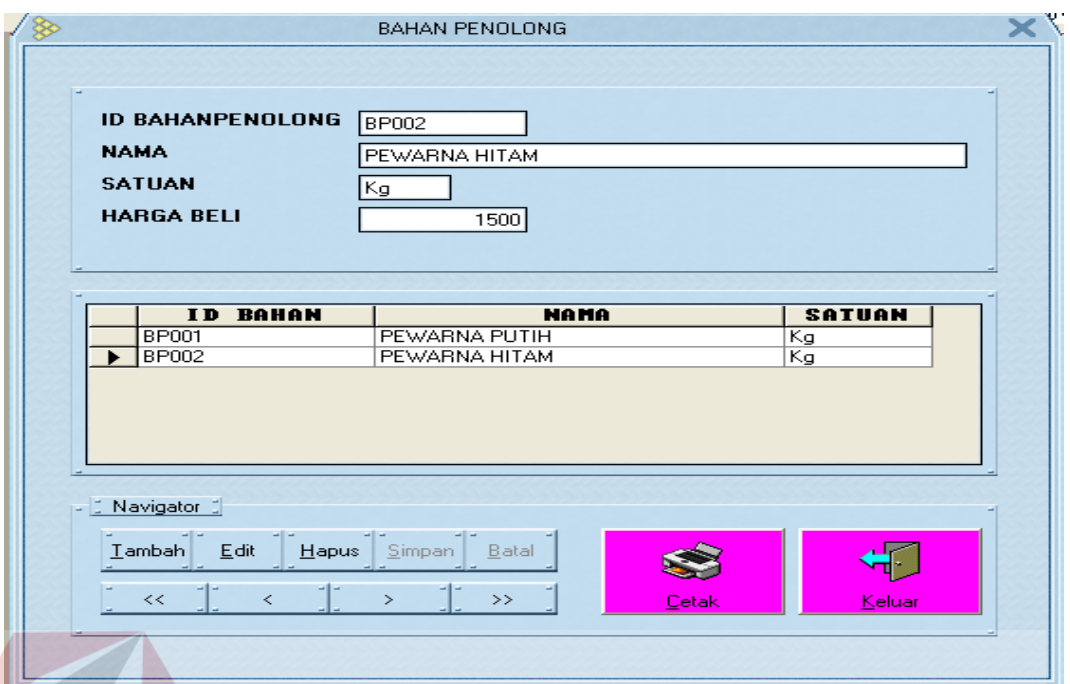

Gambar 4.5 Tampilan Sub Menu Bahan Penolong

#### **D. Sub Menu Barang Jadi**

Menu Barang Jadi ini digunakan untuk mengolah data – data barang jadi

**INSTITUT BISNIS** 

yang ada.

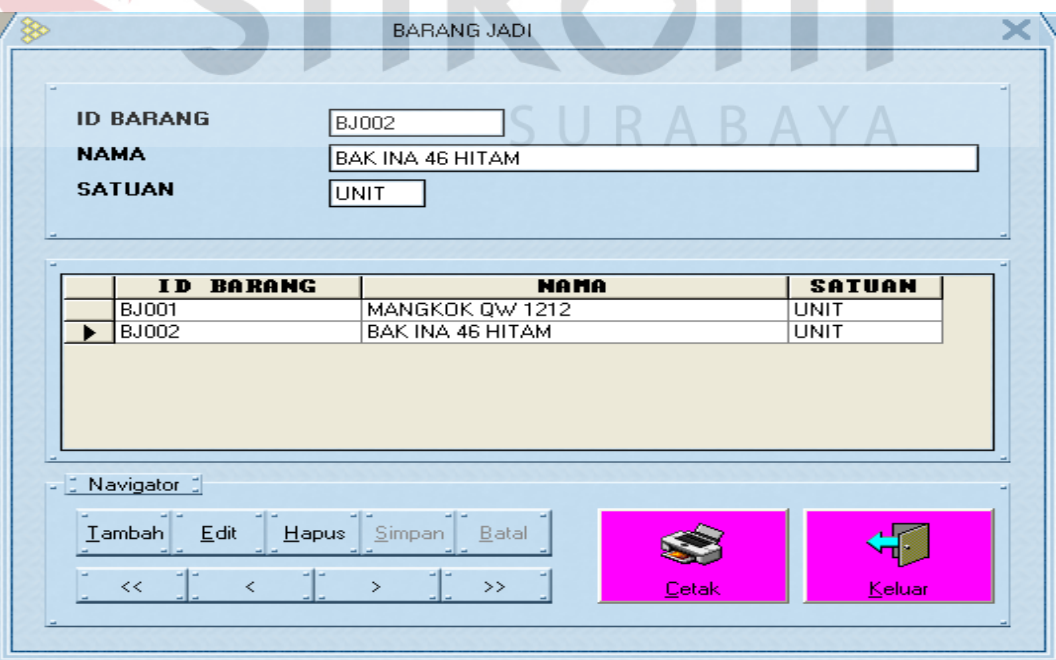

Gambar 4.6 Tampilan Sub Menu Barang Jadi

#### **E. Sub Menu Customer**

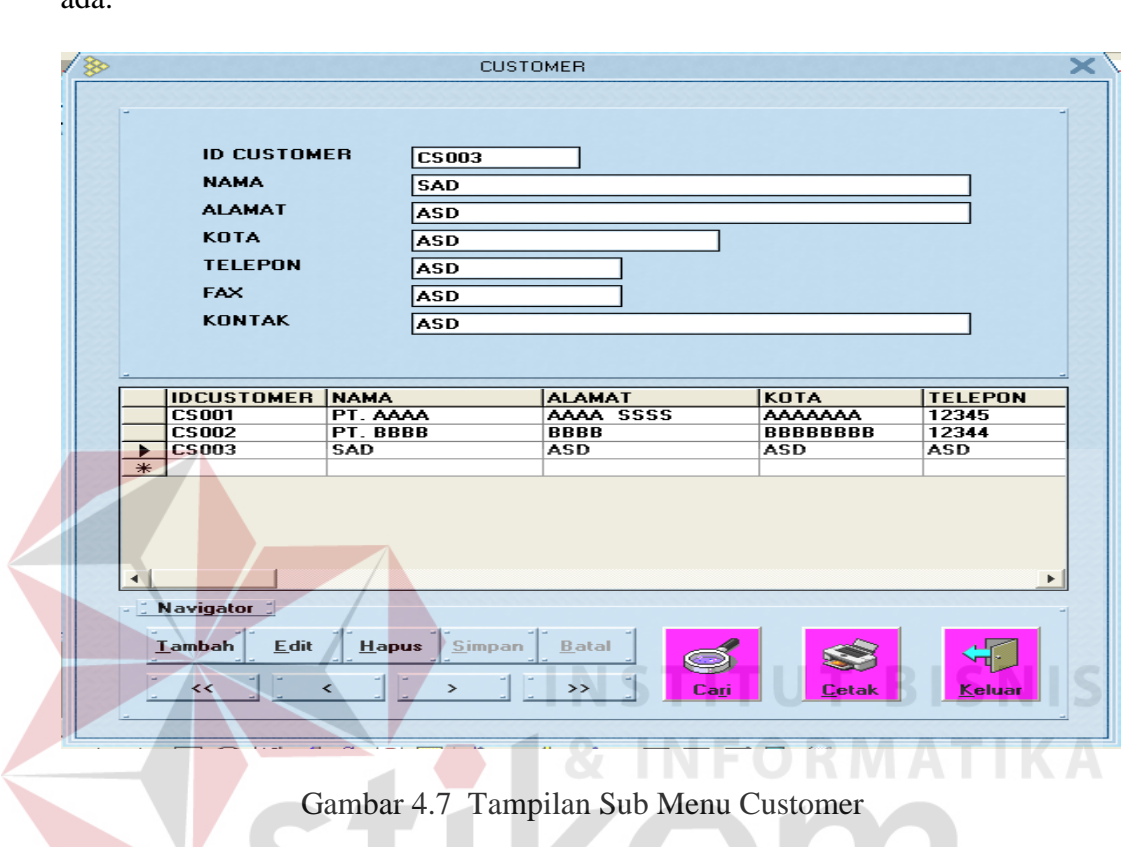

Menu Customer ini digunakan untuk mengolah data – data Customer yang

## **F. Sub Menu Supplier**

 Menu Supplier ini digunakan untuk mengolah data – data bahan supplier S. yang ada.

ada.

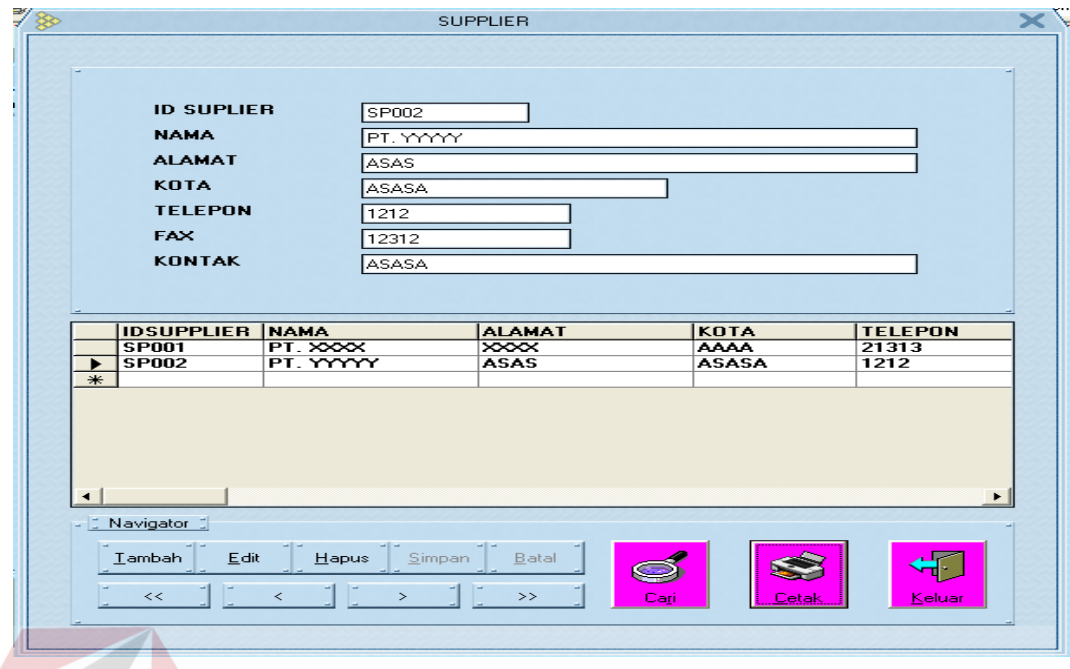

Gambar 4.8 Tampilan Sub Menu Supplier

**4.2.2 Tampilan Menu Setting**

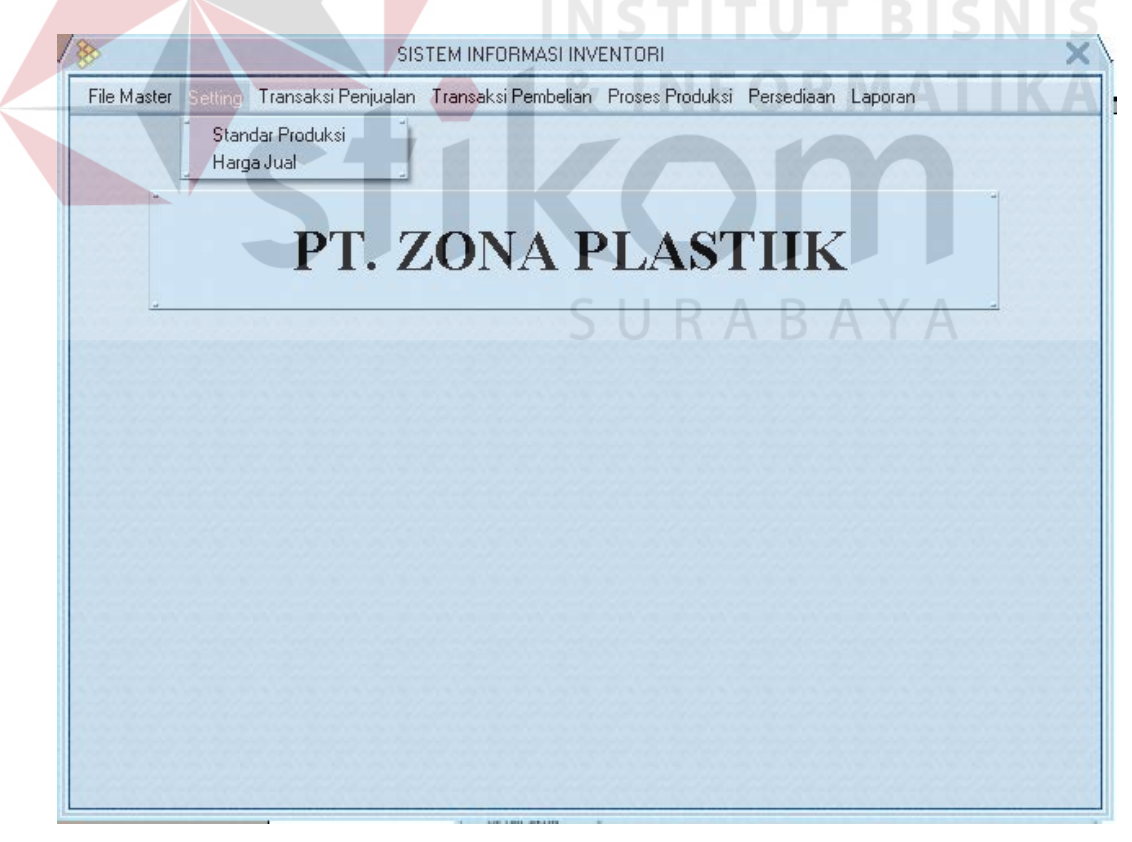

Gambar 4.9 Tampilan Menu File Master

Menu Setting memiliki Sub – sub menu antara lain :

#### **A. Sub Menu Standar Produksi**

Menu Standar Produksi berfungsi untuk mengolah standar produksi berupa standar pemakaian bahan, standar BOP, standar TKL.

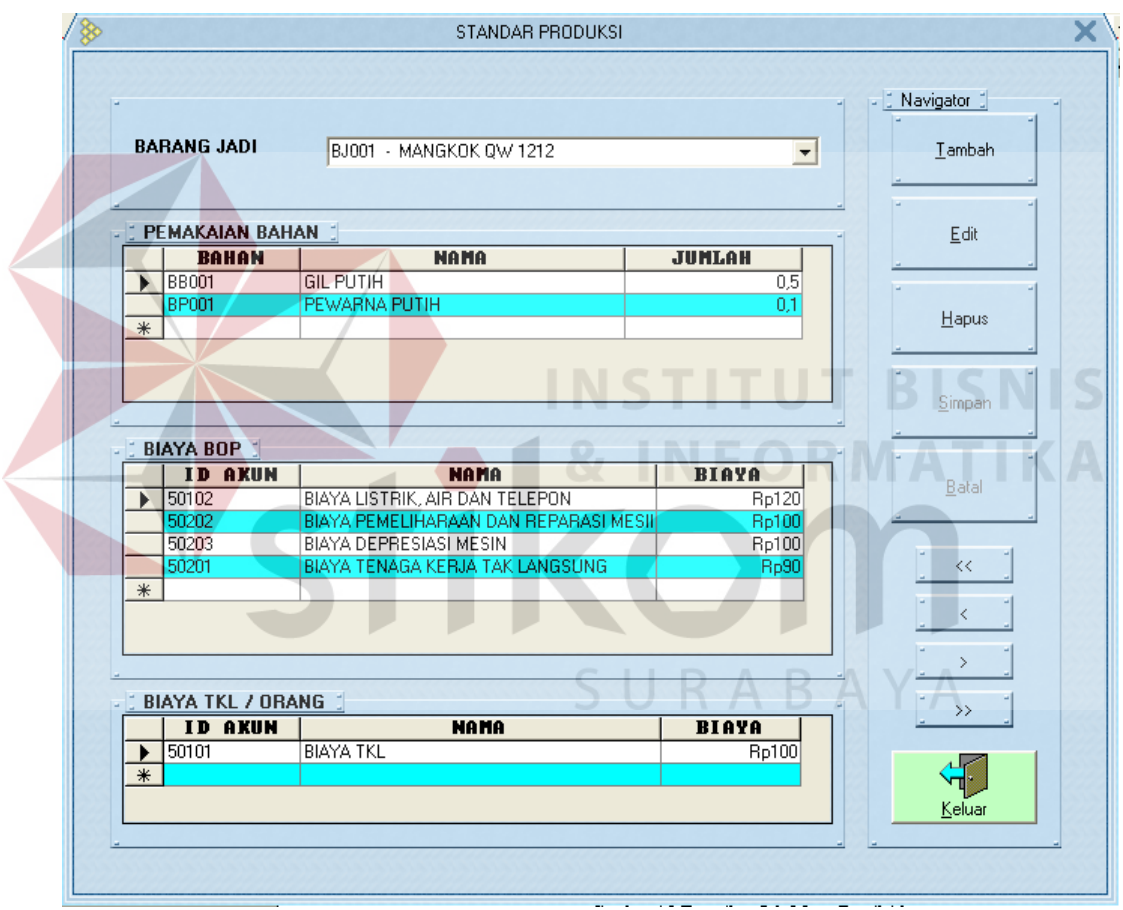

Gambar 4.10 Tampilan Sub Menu Standar Produksi

#### **B. Sub Menu Set Harga Jual**

Menu Set Harga Jual ini digunakan untuk mengolah standar harga jual untuk barang jadi. Adapun untuk harga jual berdasarkan prosentase dari standar biaya produksi.

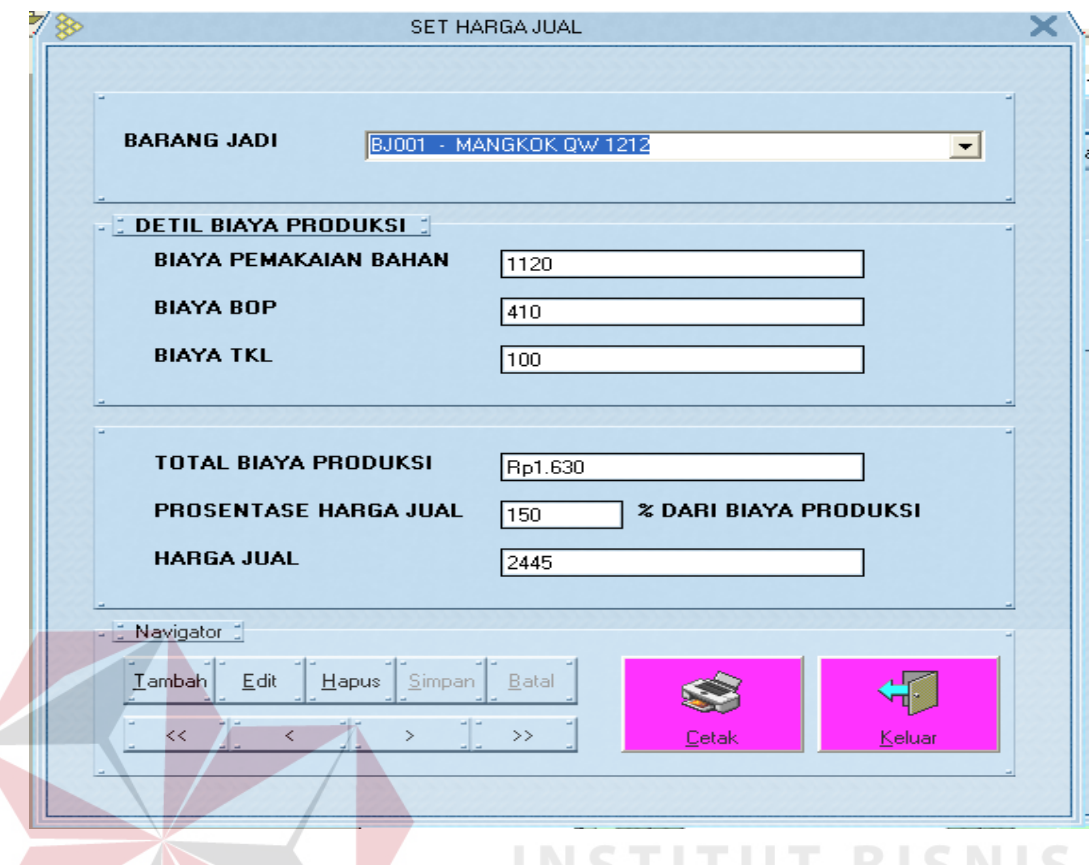

**ISNIS** Gambar 4.11 Tampilan Sub Menu Set Harga Jual

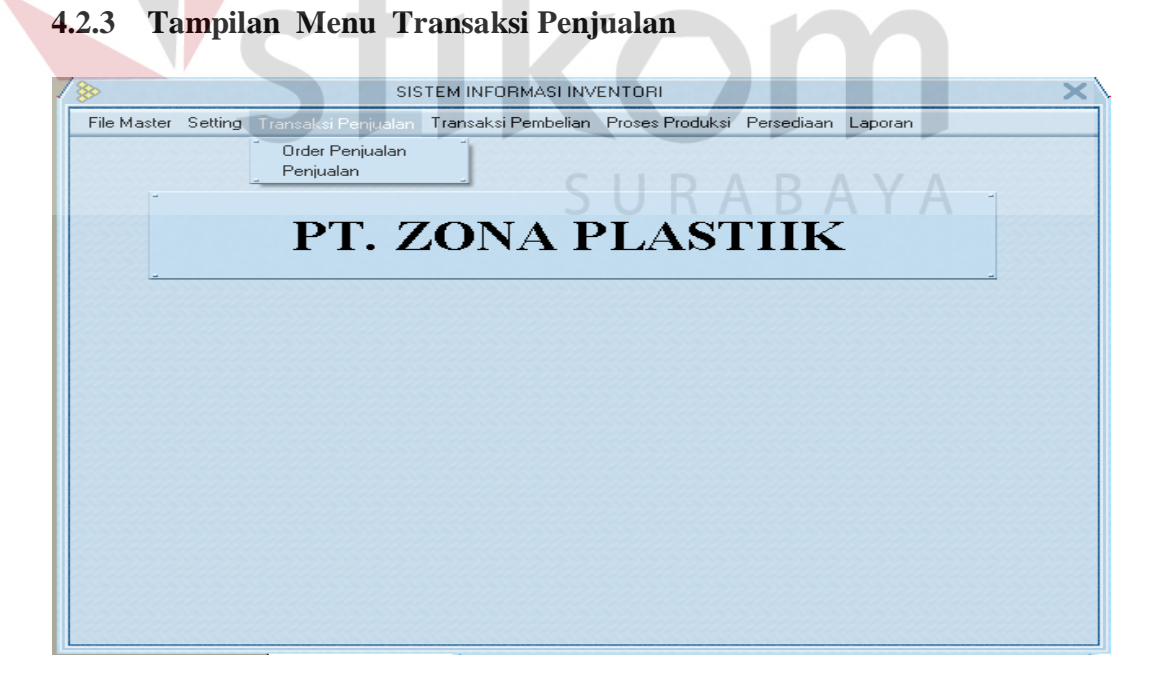

Gambar 4.12 Tampilan Menu Transaksi Penjualan

Menu Transaksi Penjualan memiliki Sub – sub menu antara lain :

#### **A. Sub Menu Order Penjualan**

Menu Order Penjualan berfungsi untuk mengolah data order penjualan barang jadi yang dipesan oleh customer.

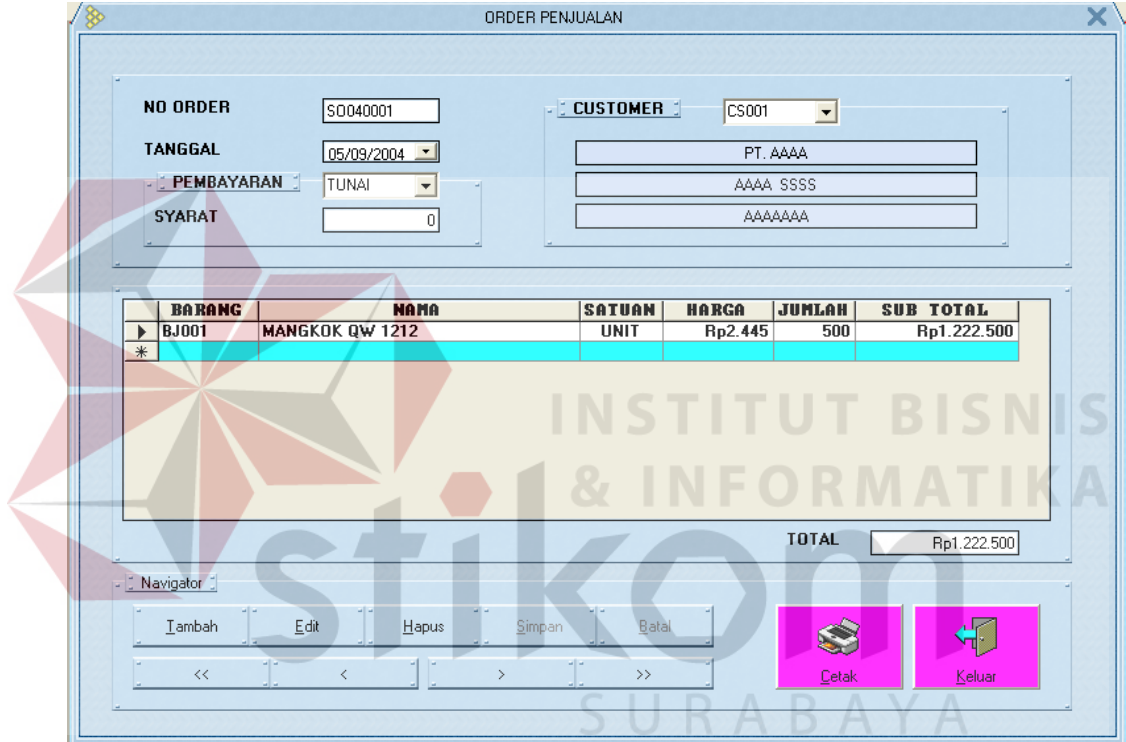

Gambar 4.13 Tampilan Sub Menu Order Penjualan

## **B. Sub Menu Penjualan**

Menu Penjualan ini digunakan untuk mengolah data order penjualan yang telah selesai diproduksi kedalam data penjualan barang jadi.

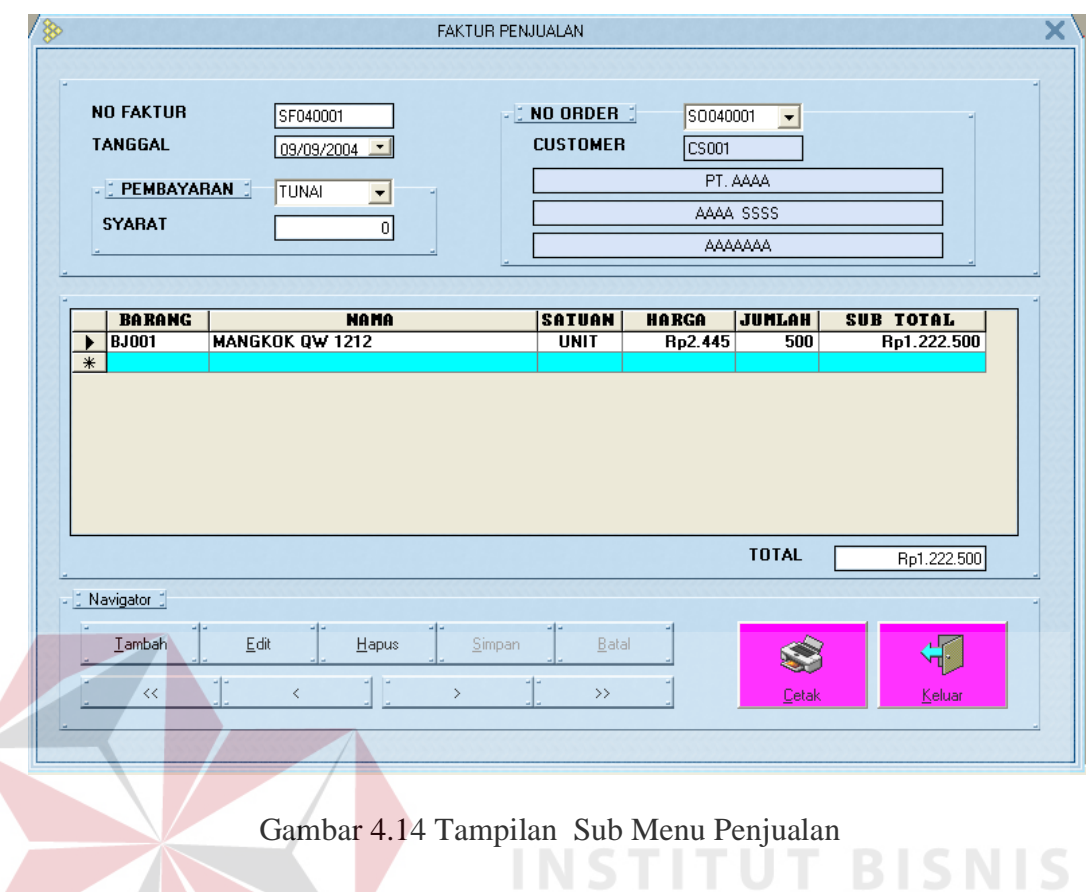

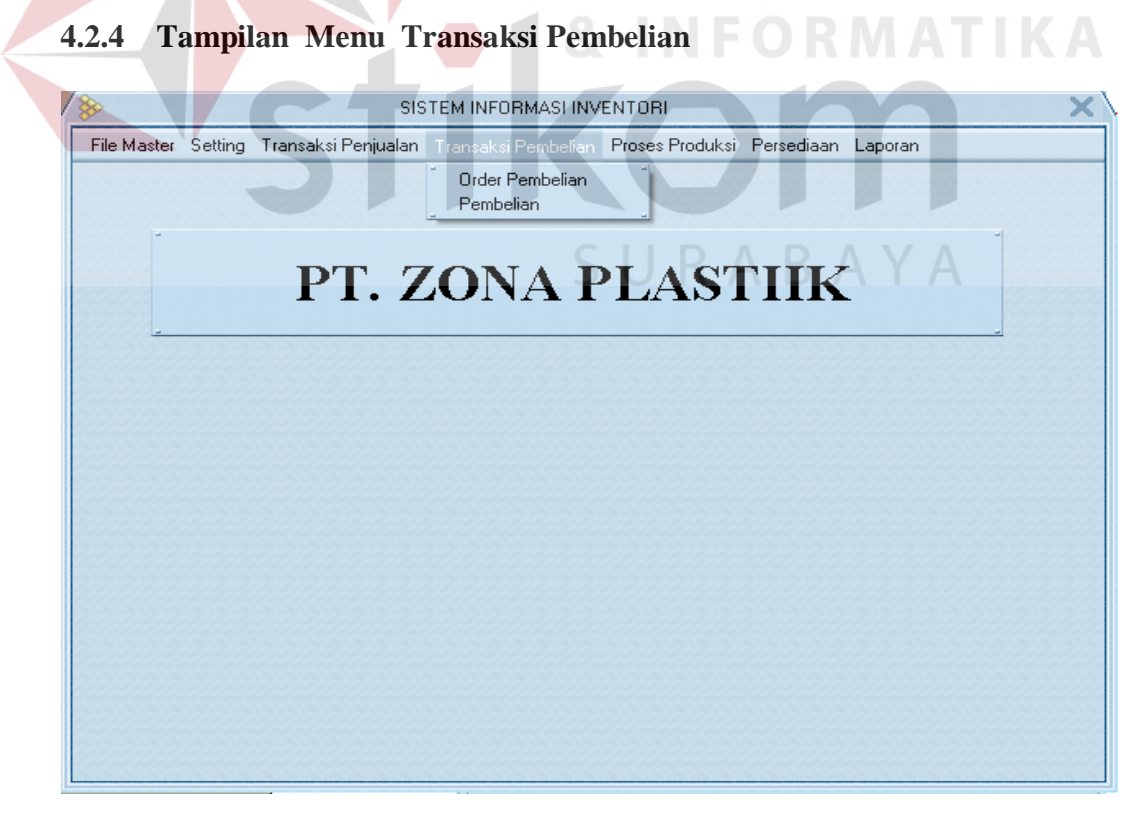

Gambar 4.15 Tampilan Menu Transaksi Pembelian

Menu Transaksi Pembelian memiliki Sub – sub menu antara lain :

#### **A. Sub Menu Order Pembelian**

Menu Order Pembelian berfungsi untuk mengolah data order pembelian bahan untuk proses produksi.

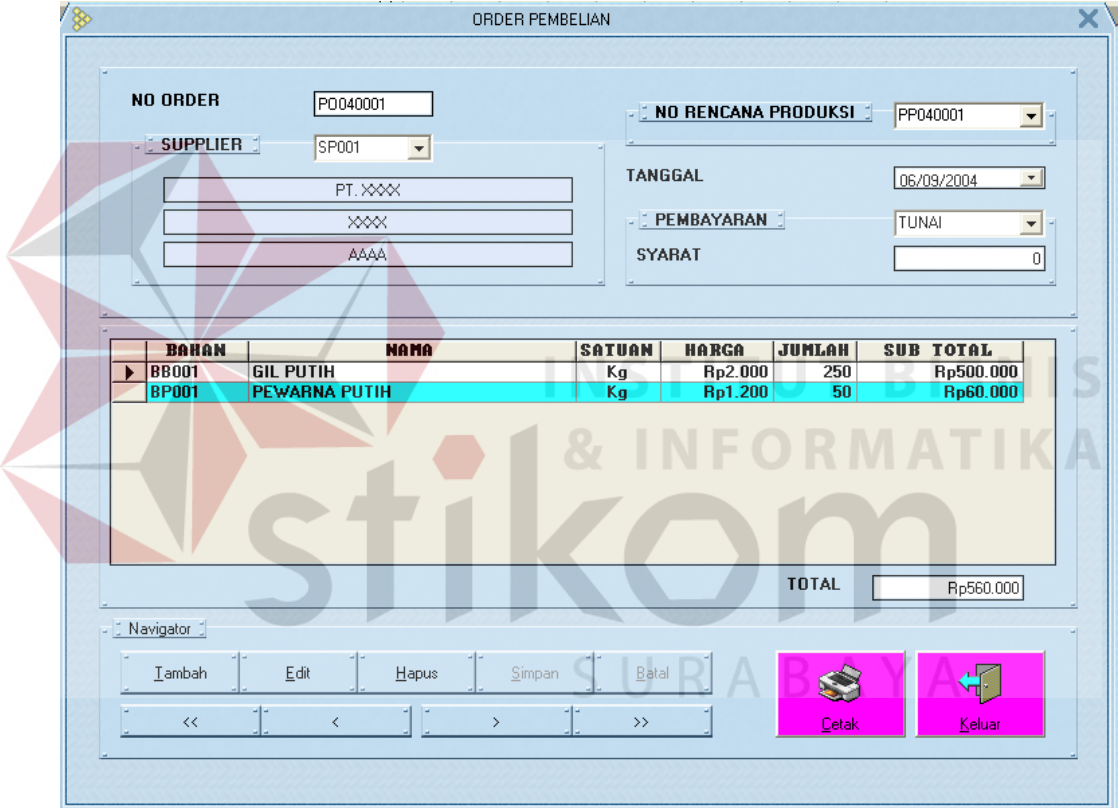

Gambar 4.16 Tampilan Sub Menu Order Pembelian

## **B. Sub Menu Pembelian**

Menu Penjualan ini digunakan untuk mengolah data order pembelian yang telah diterima dari supplier kedalam data pembelian bahan.

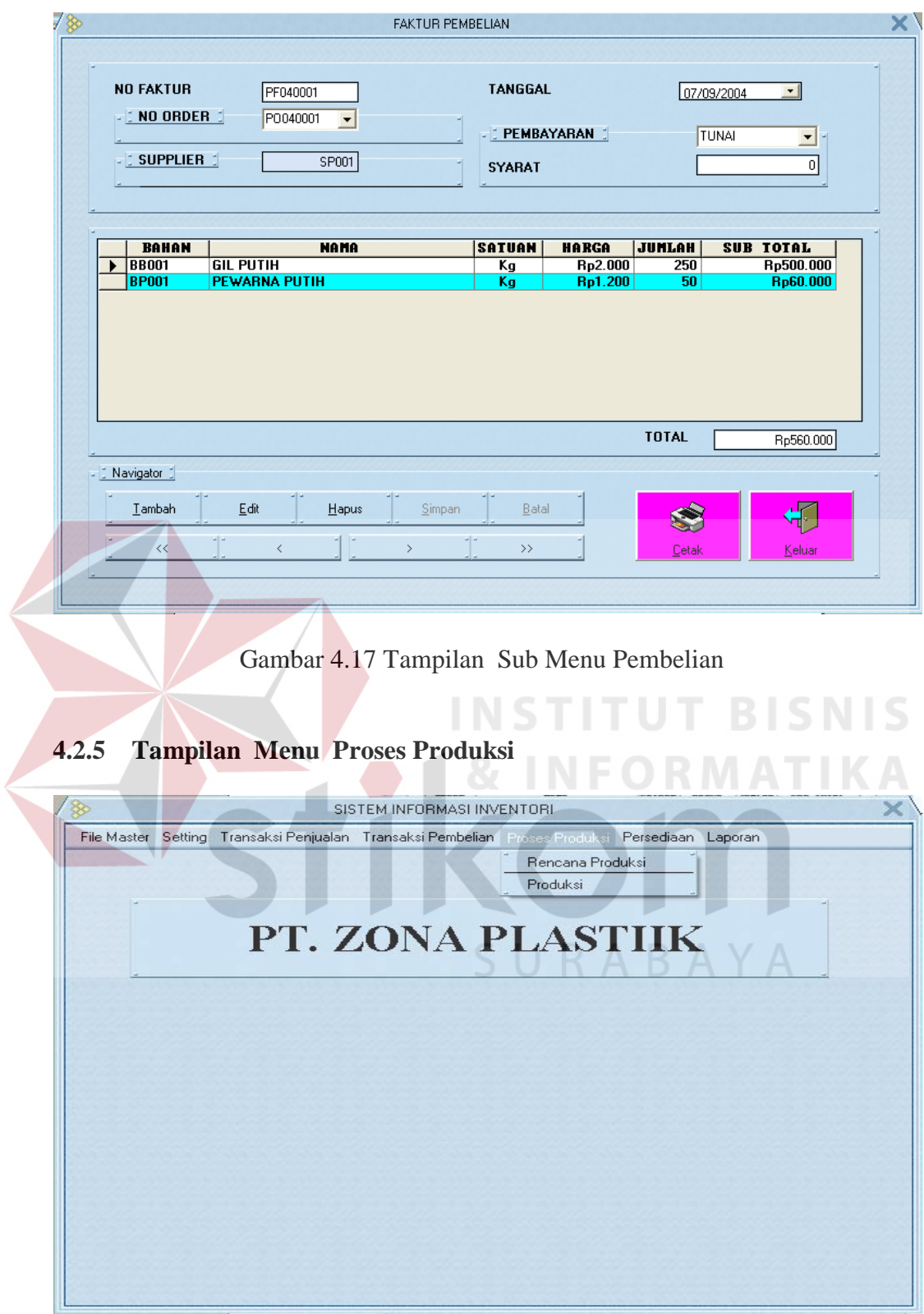

Gambar 4.18 Tampilan Menu Proses Produksi

Menu Proses Produksi memiliki Sub – sub menu antara lain :

#### **A. Sub Menu Rencana Produksi**

Menu Rencana Produksi berfungsi untuk mengolah data rencana produksi barang jadi berdasarkan order penjualan. Rencana produksi ini meupakan proses yang mengolah data kebutuhan bahan yang diperlukan dalam proses produksi, merupakan data permintaan pembelian bahan.

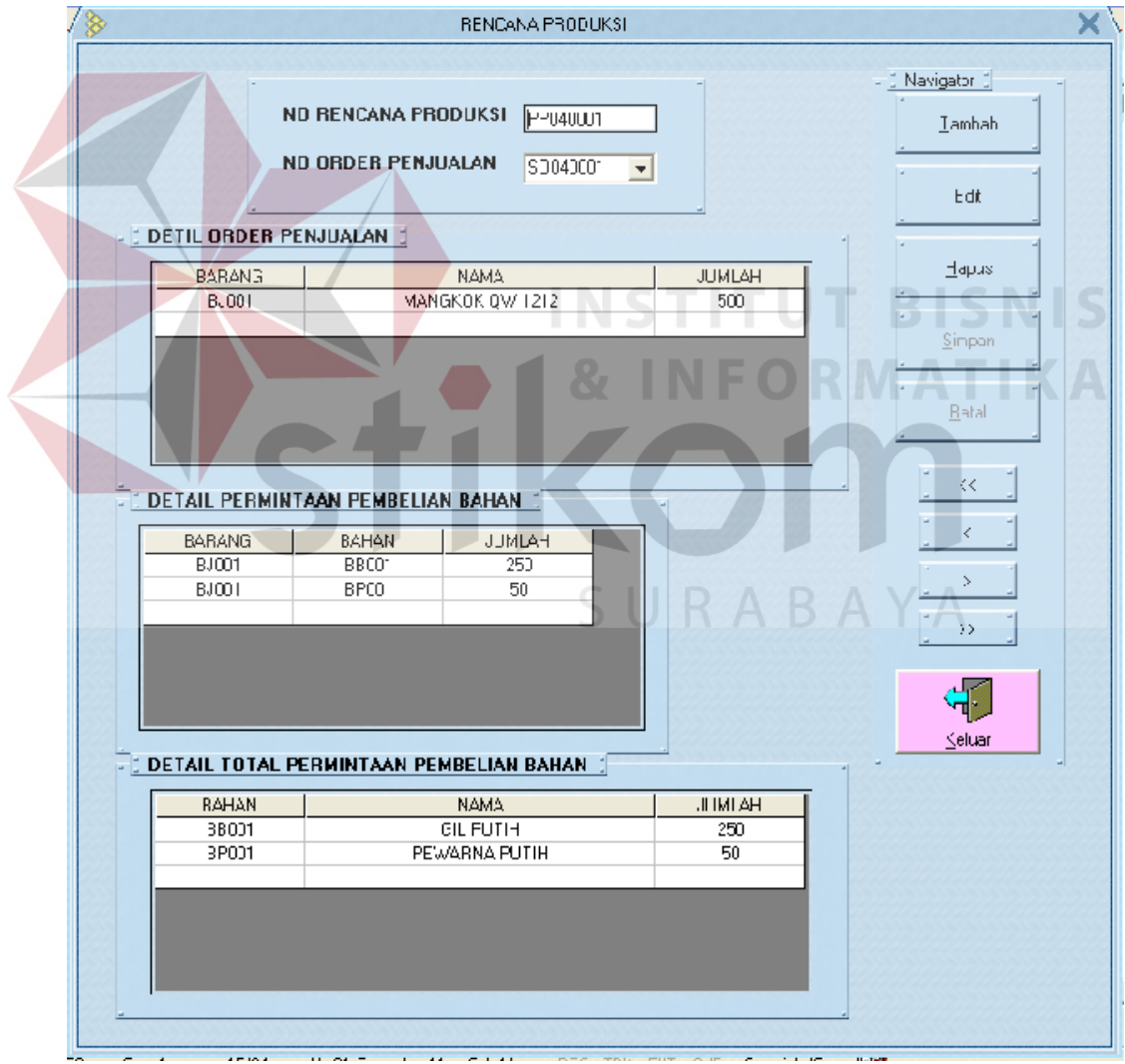

Gambar 4.19 Tampilan Sub Menu Rencana Produksi

## **B. Sub Menu Produksi**

Menu Produksi ini digunakan mengolah data produksi yang telah dilakukan.

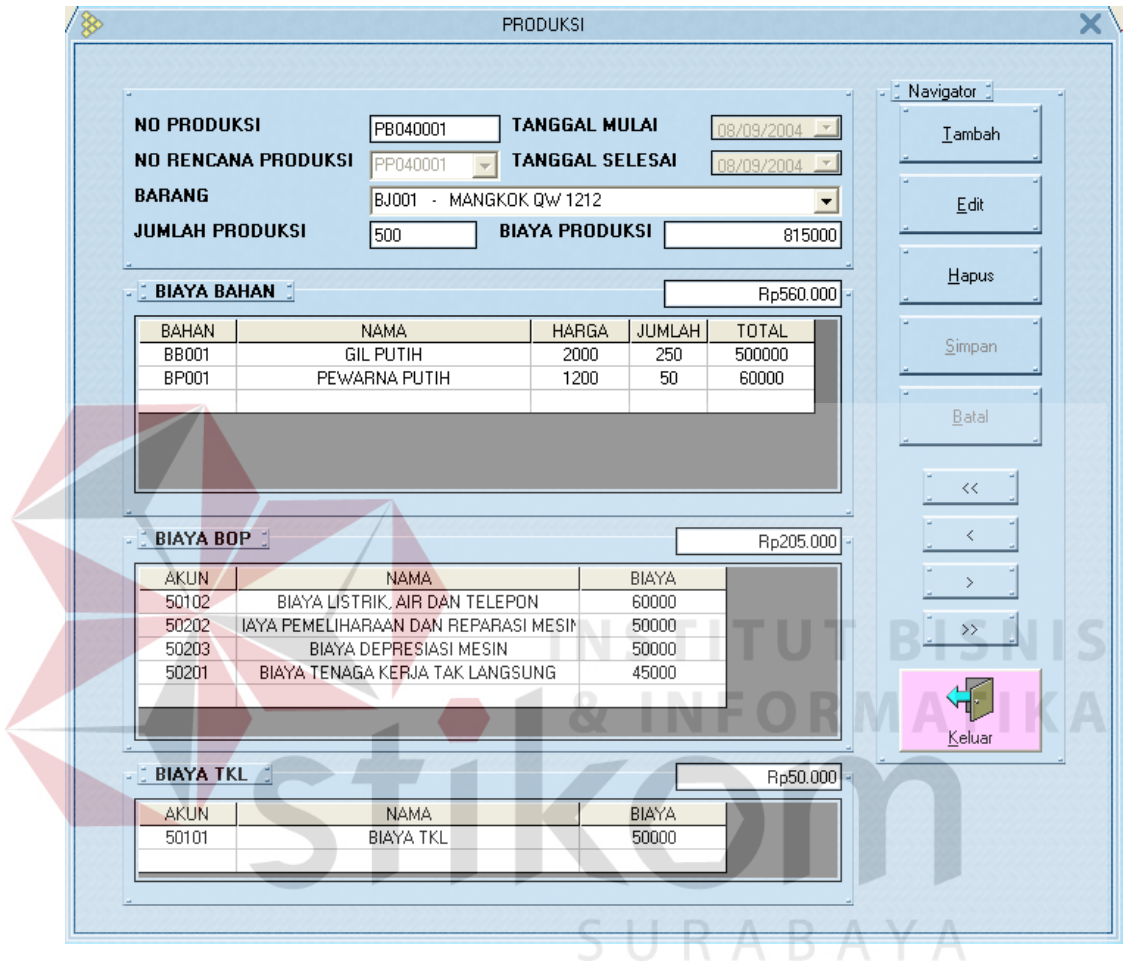

Gambar 4.20 Tampilan Sub Menu Produksi

#### **4.2.6 Tampilan Menu Persediaan**

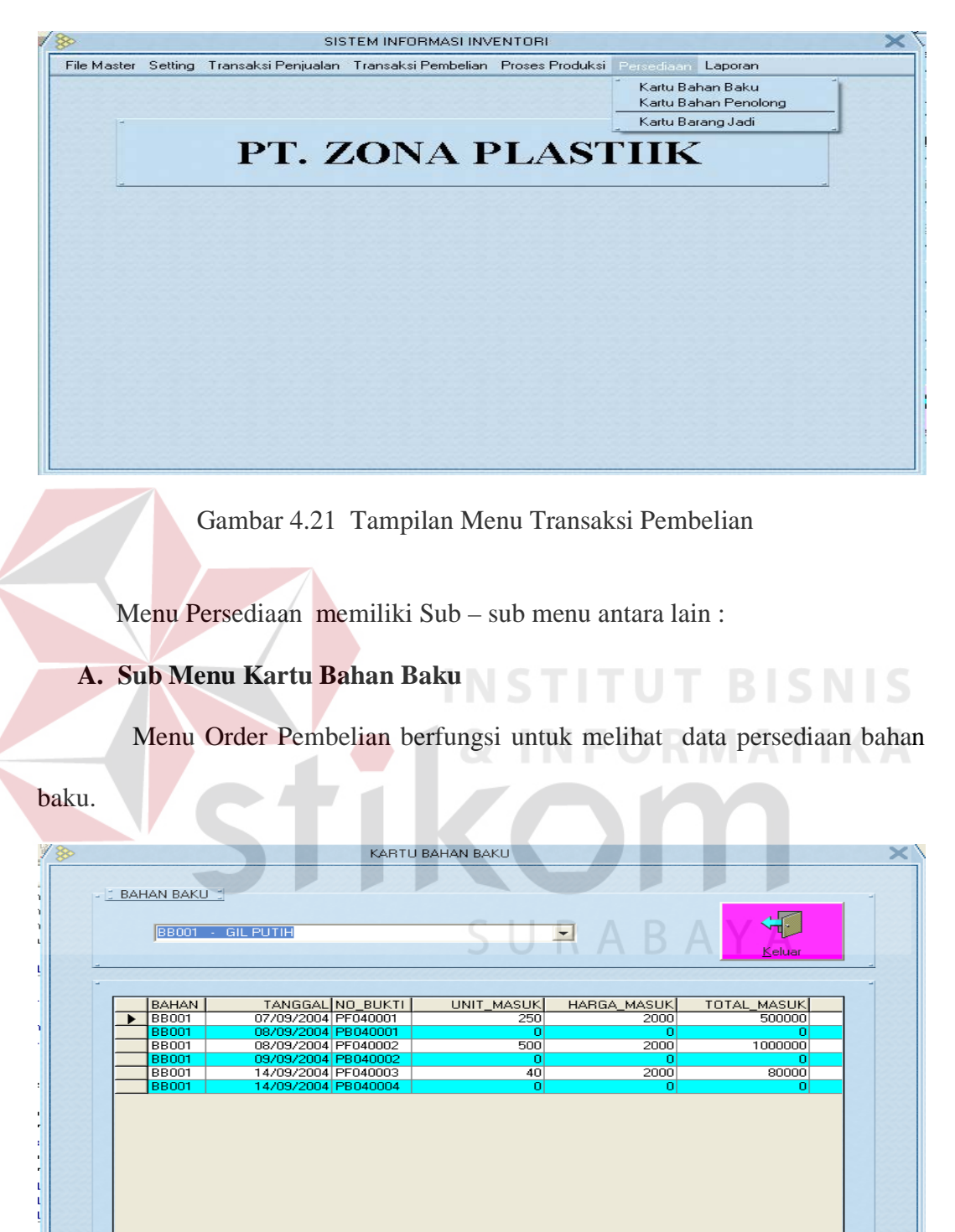

Gambar 4.22 Tampilan Sub Menu Kartu Bahan Baku

## **B. Sub Menu Kartu Bahan Penolong**

Menu kartu bahan penolong ini digunakan untuk melihat data persediaan bahan penolong..

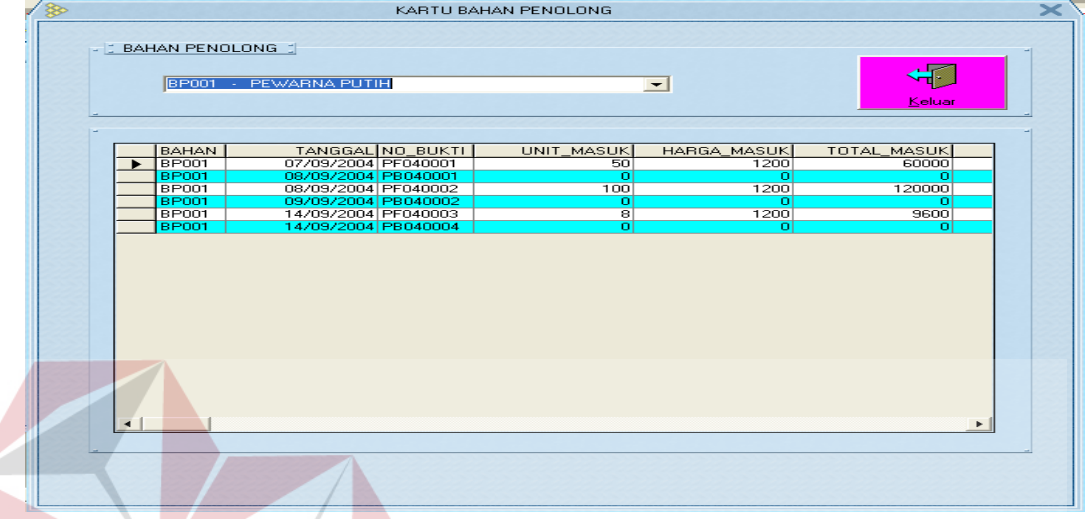

Gambar 4.23 Tampilan Sub Menu Bahan Penolong

## **C. Sub Menu Kartu Barang Jadi**

Menu Form barang jadi digunakan untuk melihat data persediaan barang

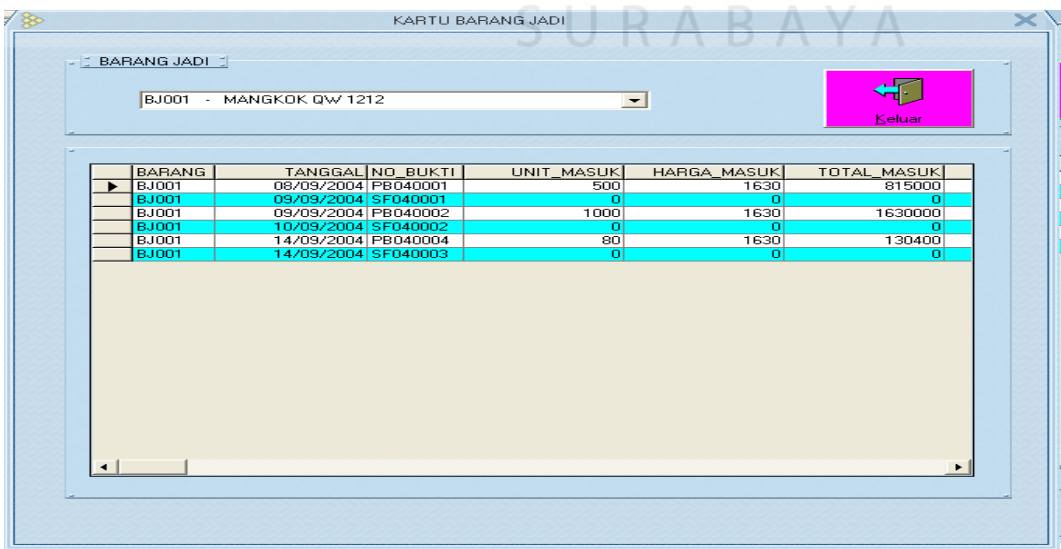

jadi yang dimiliki oleh perusahaan.

Gambar 4.24 Tampilan Sub Menu Form Barang Jadi

**NIS** 

#### **4.3 Evaluasi**

Setelah dilakuakan proses testing dengan cara menjalankan aplikasi sistem informasi pembelian dan penjualan ini dapat disimpulkan bahwa sistem informasi pembelian dan penjualan yang terinegrasi dengan inventori pada PT. Zona Plastik ini dapat berjalan dan berfungsi dengan baik. Dengan demikian aplikasi ini bisa diaplikasikan secara langsung pada perusahaan Untuk pengaplikasian secara langsung diperlukan pelatihan terhadap user yang akan memakai aplikasi ini.

Dengan adanya sistem informasi ini keuntungan yang diperoleh perusahaan antara lain :

- 1. Meningkatkan efektifitas dan efisiensi kerja karyawan dan manajemen perusahaan.
- 2. Membantu pihak manajemen dan pihak pihak yang berkepentingan dalam perusahaan untuk melakukan proses yang berhubungan dengan sistem pembelian dan penjuallan serta persediaan pada perusahaan.
- 3. Mengurangi terjadinya kesalahan atau kehilangan dalam manajemen persediaan baik untuk persediaan bahan baku, bahan penolong maupun persediaan barang jadi.